## **DPSPM-LP DIFFERENZDRUCKREGLER MIT** ANZEIGE

Montage- und Bedienungsanleitung

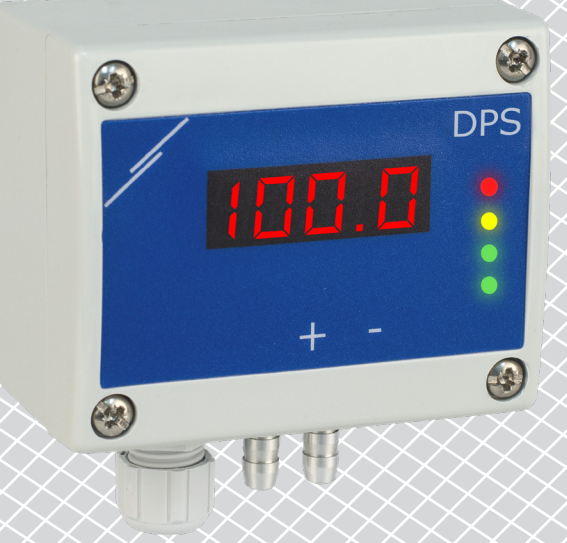

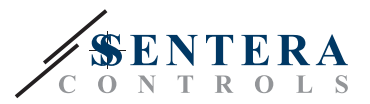

# **Inhaltsverzeichnis**

<span id="page-1-0"></span>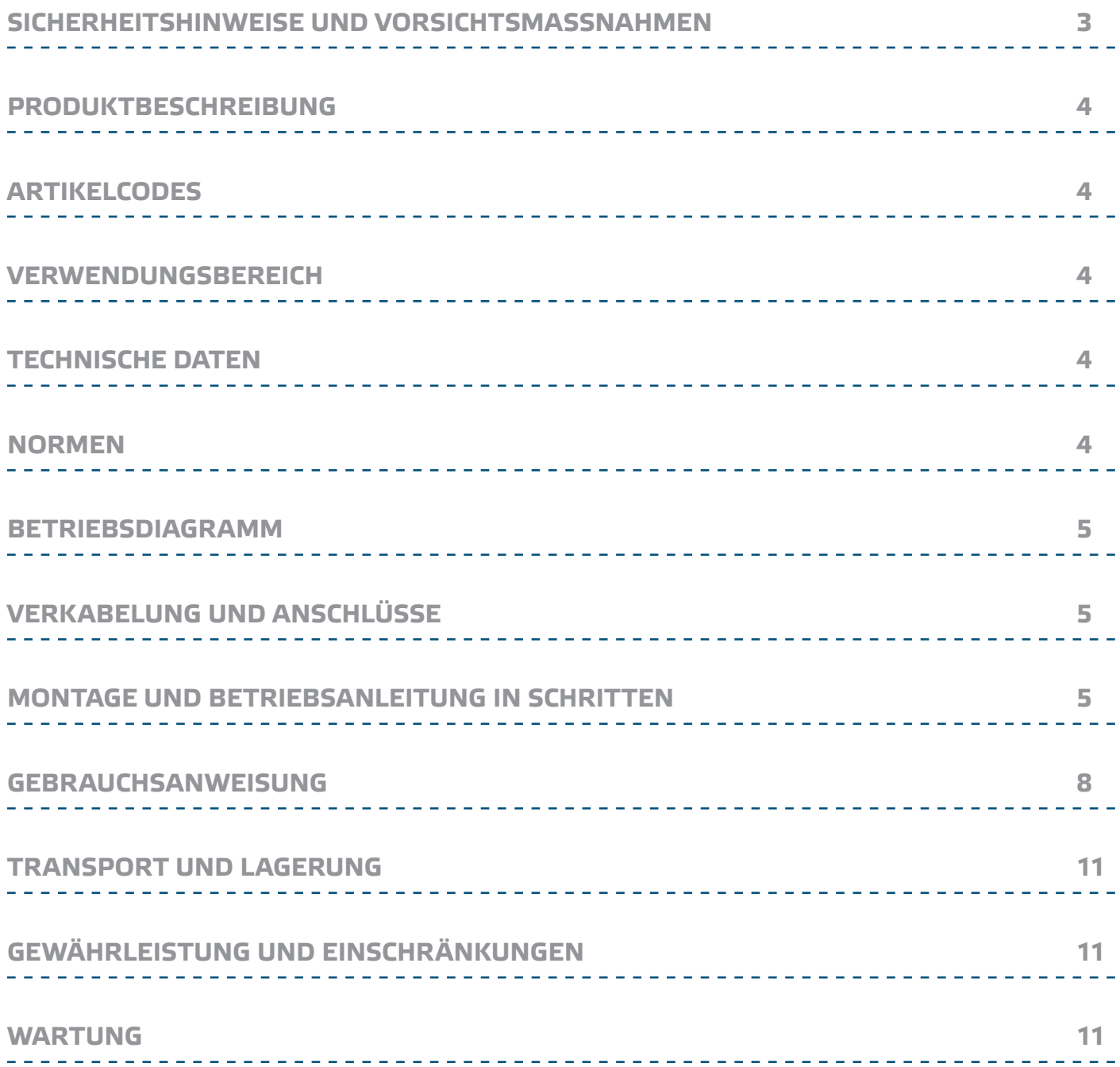

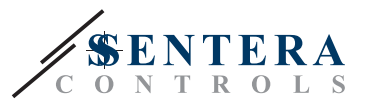

## <span id="page-2-0"></span>**SICHERHEITSHINWEISE UND VORSICHTSMASSNAHMEN**

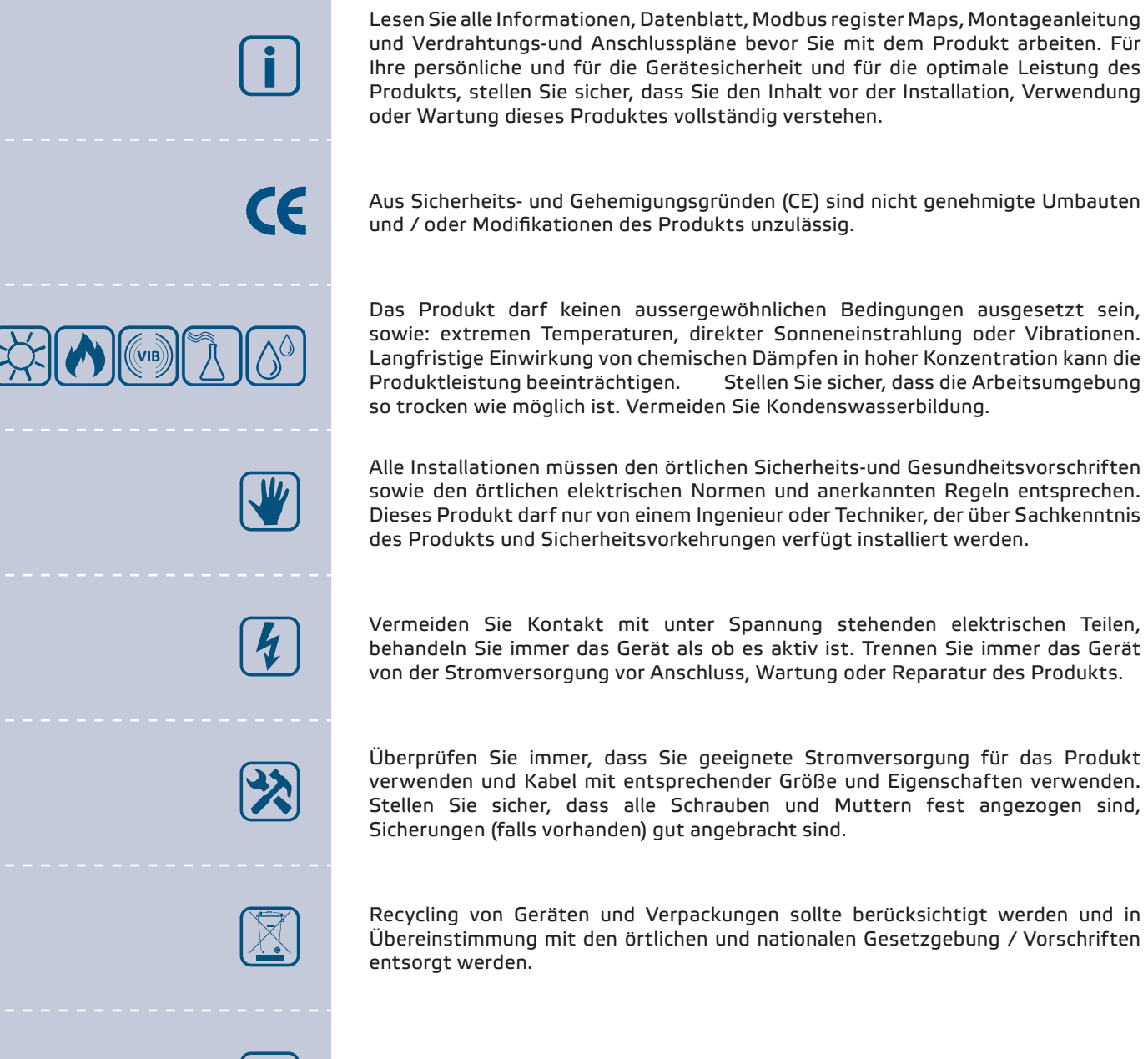

Falls Sie Fragen haben, wenden Sie sich an unseren technischen Support oder wenden Sie sich an einen Fachmann.

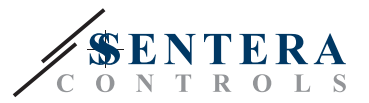

## <span id="page-3-0"></span>**PRODUKTBESCHREIBUNG**

Die Produktreihe DPSPM-LP sind hochauflösende Differenzdruckregler (-125—125 Pa). Der integrierte PI Regler mit Anti-Windup Funktion bietet die Möglichkeit direkt EC Motoren/Ventiatoren zu steuern. Sie sind mit einem volldigitalen Druckaufnehmer der neuesten Generation ausgestattet, der für ein breites Anwendungsspektrum ausgelegt ist. Nullpunktkalibrierung und Modbus Register Reset kann über einen Taktschalter durchgeführt werden. Alle Parameter sind erreichbar über Modbus RTU (3S Modbus Software oder Sensistant).

## **ARTIKELCODES**

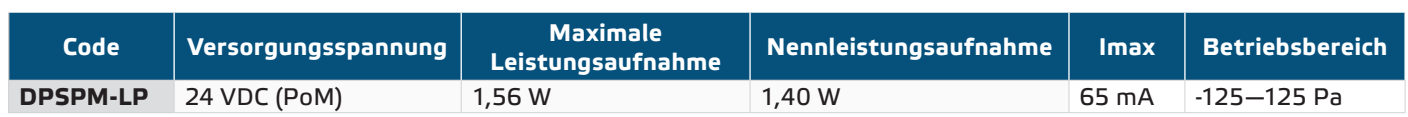

## **VERWENDUNGSBEREICH**

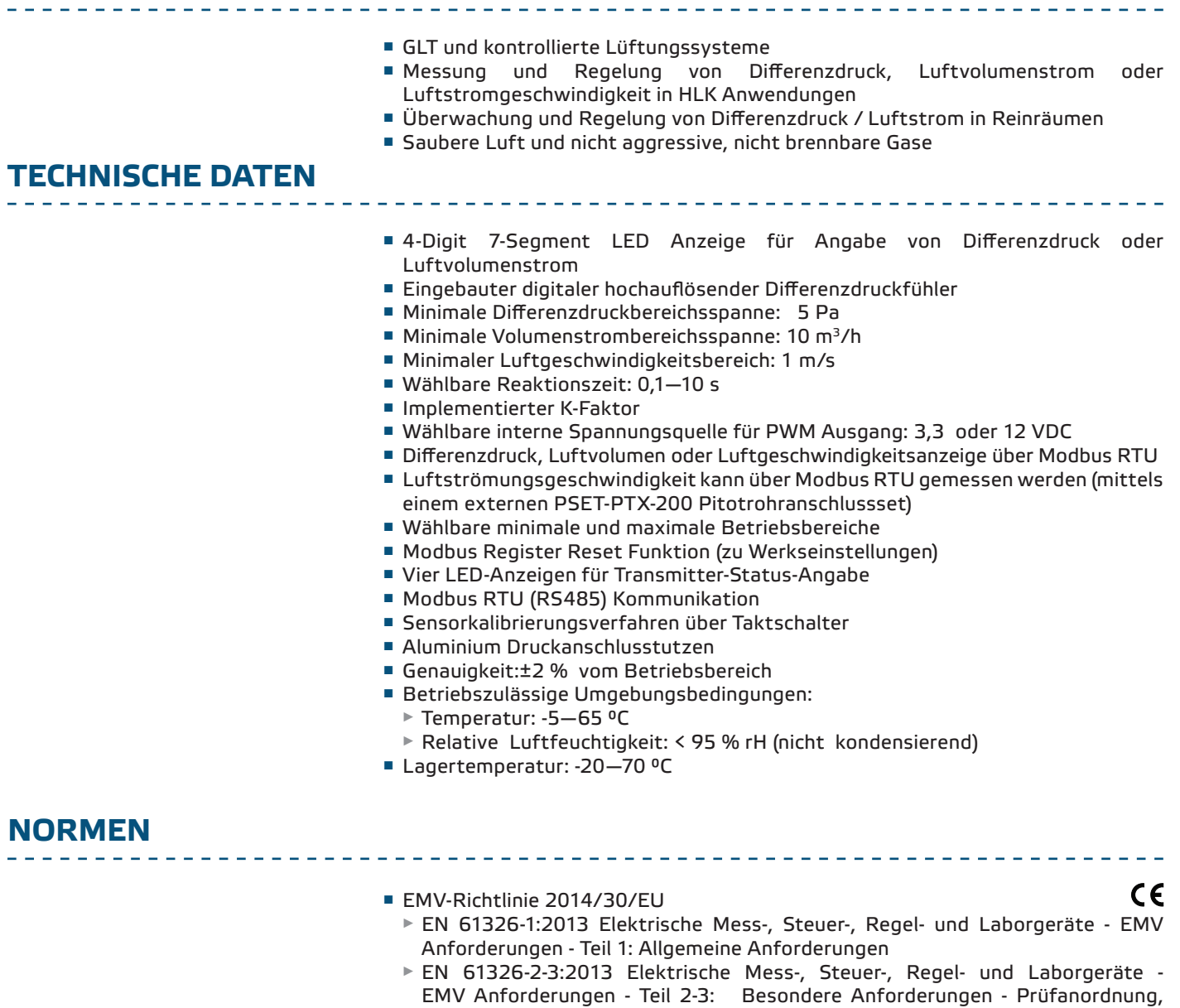

integrierter oder abgesetzter Signalaufbereitung

Betriebsbedingungen und Leistungsmerkmale für Messgrößenumformer mit

# <span id="page-4-0"></span>PSPM-LP | DIFFERENZDRUCKREGLER MIT

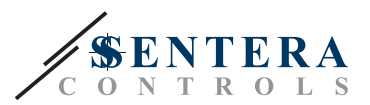

- WEEE-Richtlinie 2012/19/EC
- RoHs-Richtlinie 2011/65/EC

## **BETRIEBSDIAGRAMM**

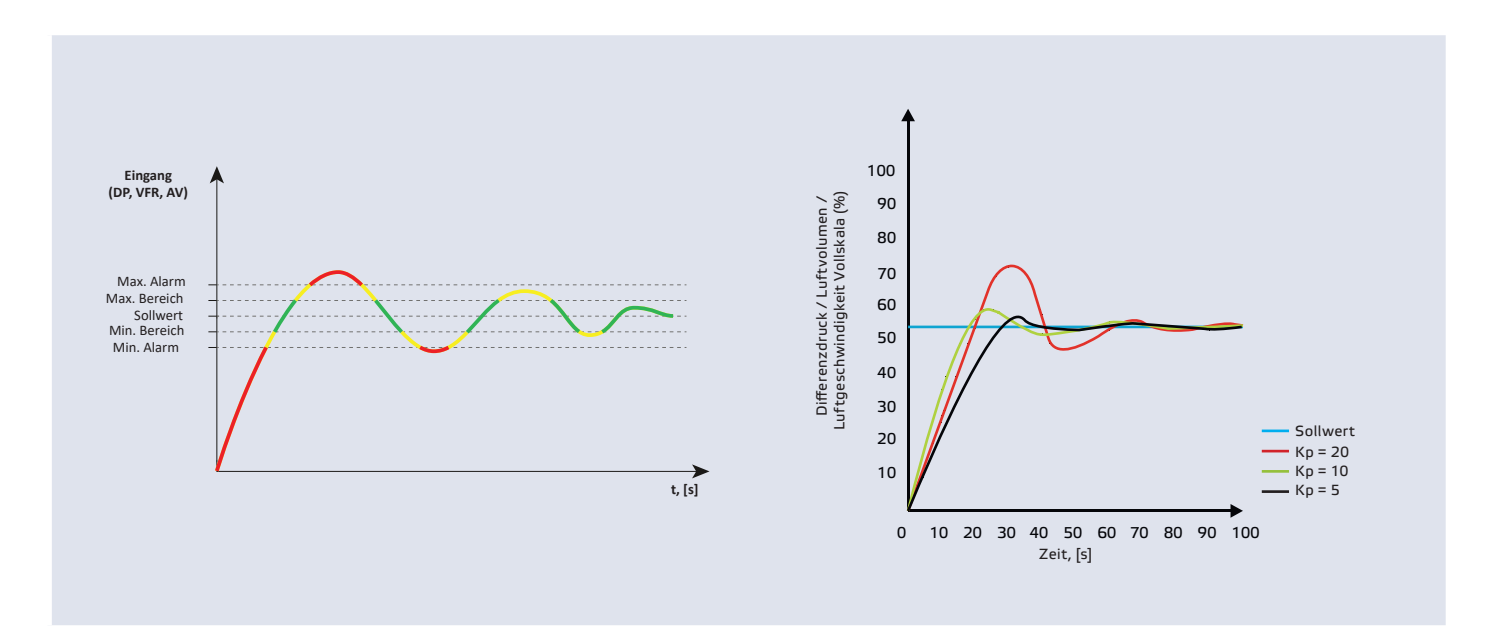

## **VERKABELUNG UND ANSCHLÜSSE**

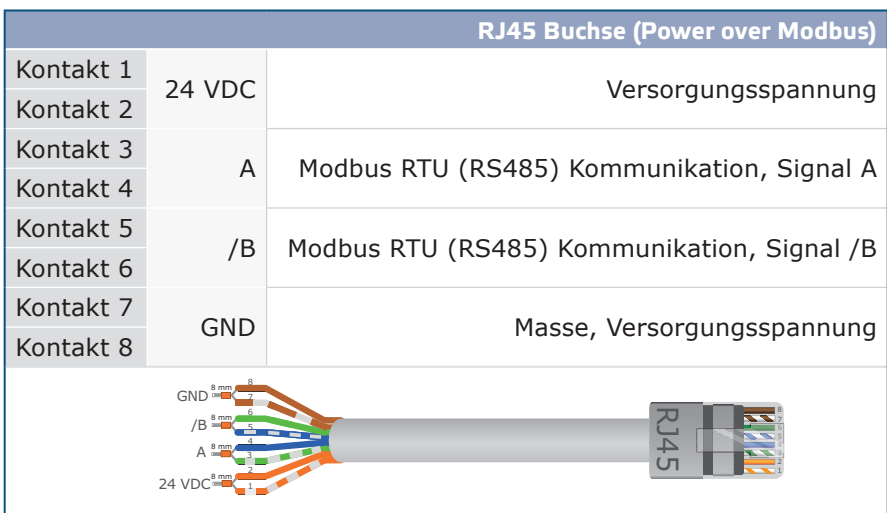

#### **MONTAGE UND BETRIEBSANLEITUNG IN SCHRITTEN**

Lesen Sie vor der Montage des Geräts sorgfältig die *"***Sicherheits- und Vorsichtsmaßnahmen"**. Wählen Sie eine glatte Oberfläche als Montageort (Wand, Panel, usw.). Gehen Sie wie folgt vor:

- **1.** Schrauben Sie die vier Schrauben auf der Frontplatte los und entfernen Sie die Frontplatte.
- **2.** Befestigen Sie die Hinterseite vom Gehäuse an der Wand oder das Panel mittels Befestigungselementen. Beachten Sie die richtige Einbaumasse in **Fig. 1** gezeigt und Einbaulage in **Fig. 2** gezeigt.

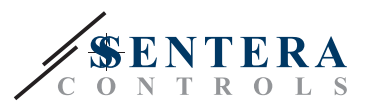

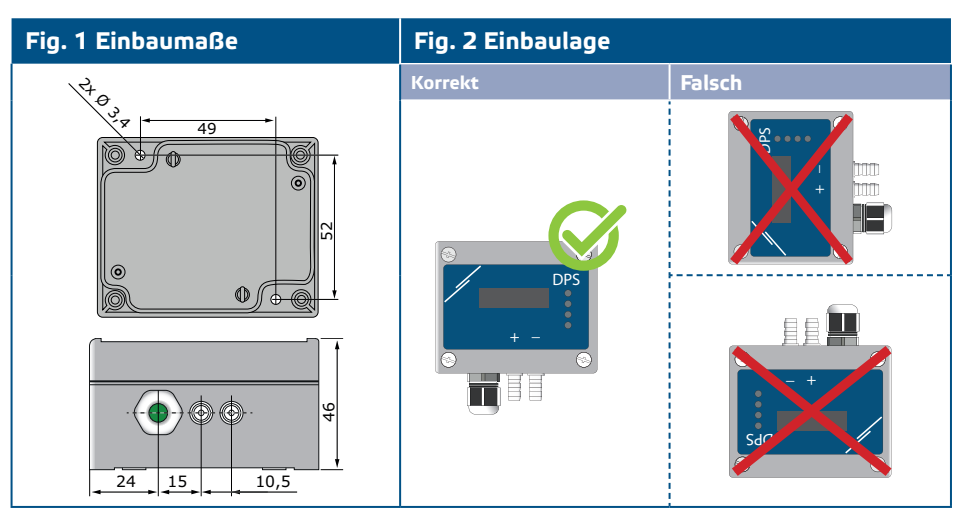

- **3.** Schieben Sie das Kabel durch die Kabelverschraubung.
- **4.** Crimpen Sie das RJ45-Kabel und stecken Sie es in die Buchse, siehe **Fig.3** und Abschnitt **"Verkabelung und Anschlüsse"**.

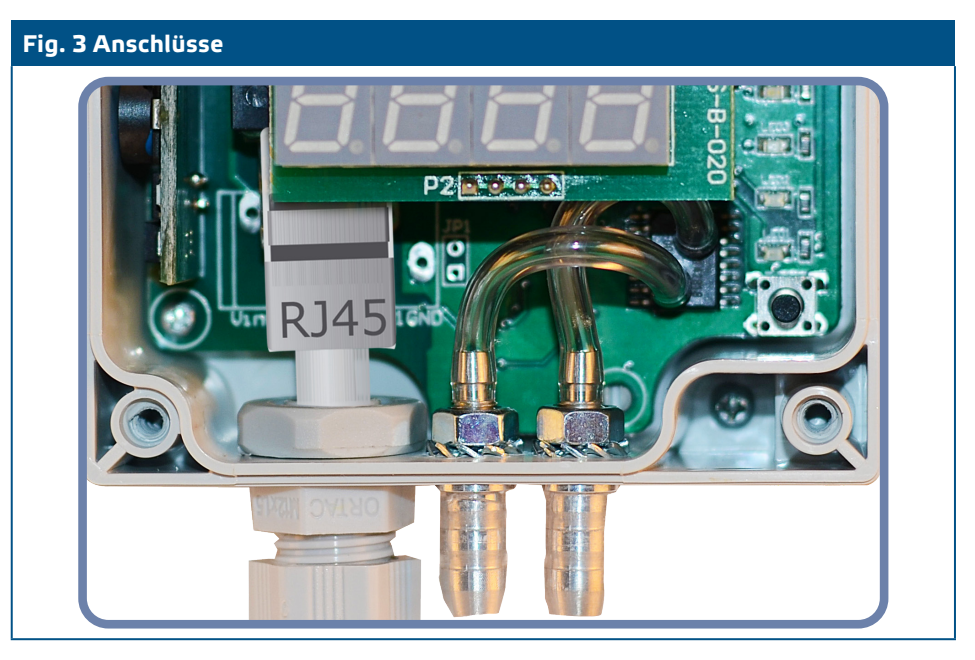

- **5.** Schließen Sie die Stutzen an den Kanal an (siehe **Fig. 4**). Je nach Anwendung müssen Sie einen speziellen Anschlusssatz verwenden, um die Stutzen des Gerätes mit dem Kanal zu verbinden:
	- **5.1** Um den Differenzdruck zu regeln, verwenden Sie den PSET-QF- oder PSET-PVC-Satz (Druckmessung ist die Standardeinstellung der Einheit);
	- **5.2** Zur Steuerung des Volumenstroms verwenden Sie den PSET-PT-Staurohr-Verbindungssatz, PSET-QF oder PSET-PVC-Verbindungssatz. Wenn Sie PSET-PT verwenden, sollten Sie den Kanalquerschnitt [cm²] im Modbus-Register 63 eingeben. Wenn Sie PSET-QF oder PSET-PVC verwenden, geben Sie den K-Faktor des Lüfters (vom Lüfter-/Motorenhersteller bereitgestellt) im Modbus-Holding Register 62 ein.

Falls der K-Faktor nicht bekannt ist, wird der Volumenstrom aus einer Kanalquerschnittsfläche (Holding Register 63) multipliziert mit der Luftgeschwindigkeit berechnet (Pitot Luftgeschwindigkeit (Holding Register 64) sollte aktiviert und das Pitotrohr angeschlossen werden).

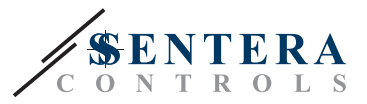

**5.3** Um die Luftgeschwindigkeit zu messen, verwenden Sie PSET-PT Set und aktivieren Sie Pitotrohr Luftgeschwindigkeit über das Holdingregister 64. In diesem Fall muss der K-Faktor des Ventilators 0 sein.

#### **Fig. 4 Anschluss mit Zubehör**

**Anwendungsbeispiel 1: Messung von Differenzdruck [Pa] oder Luftvolumenstrom [m³/h] mit PSET-PVC (oder PSET-QF) Anwendungsbeispiel 2: Messung von Volumenstrom [m³/h] oder Luftgeschwindigkeit [m/s] mit PSET-PT** 

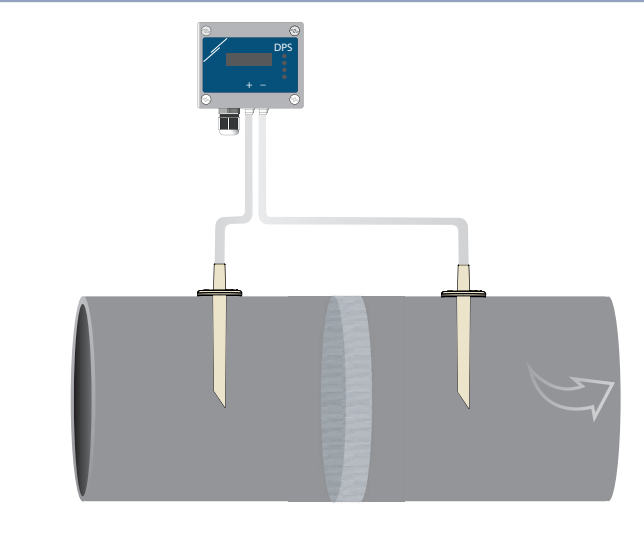

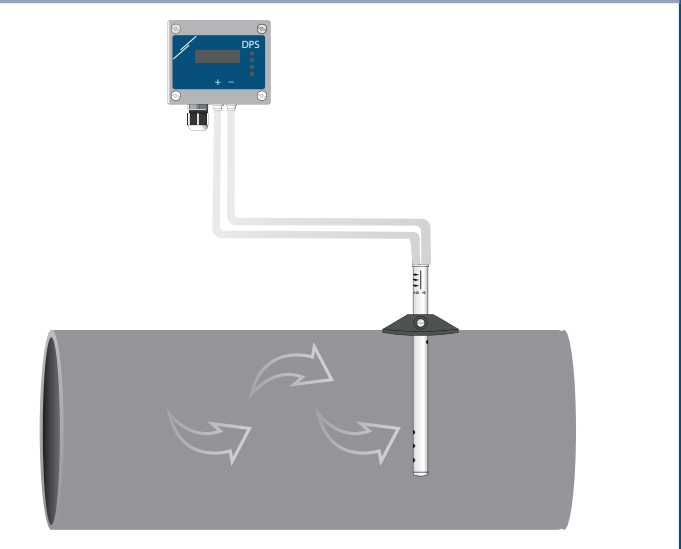

**6.** Schalten Sie die Stromversorgung ein.

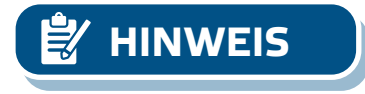

**HINWEIS** *Informationen zur Sensorkalibrierung und zum Reset der Modbus-Register finden Sie im Abschnitt "Bedienungsanleitung".* 

#### **Optionale Einstellungen**

Um eine korrekte Kommunikation zu gewährleisten soll der NBT in nur zwei Geräten auf dem Modbus RTU Netzwerk aktiviert werden. Falls notwendig aktivieren Sie den NBT Widerstand über 3SModbus oder Sensistant (*Holding Register 9*).

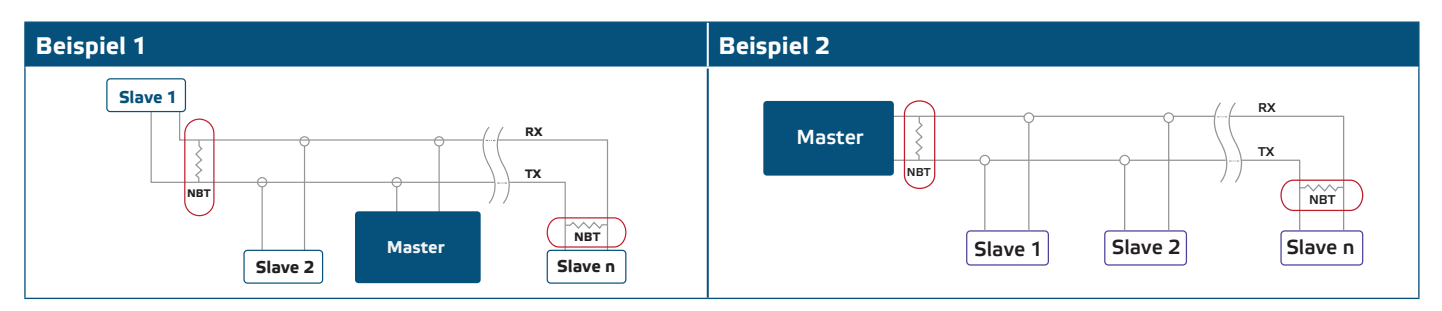

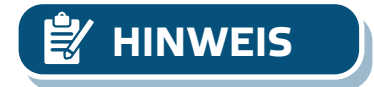

**HINWEIS** *Auf einem Modbus RTU Netzwerk sollen zwei Bus Terminators (NBTs) aktiviert werden.*

- **7.** Stellen Sie die Frontplatte zurück und schrauben Sie diese fest.
- **8.** Sie können die Werkseinstellungen über die 3SModbus-Software oder den Sensistant-Konfigurator auf die gewünschten Werte anpassen. Die werkseitigen Standardeinstellungen finden Sie unter *Modbus register maps*.

<span id="page-7-0"></span>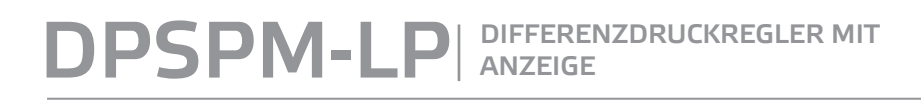

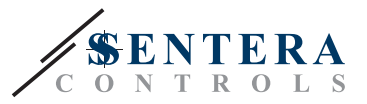

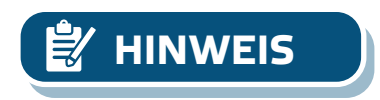

*Die vollständigen Modbus-Registerdaten finden Sie im Produkt Modbus Register Map, das ein separates Dokument ist, das dem Artikelcode auf der Website beigefügt ist und die Registerliste enthält. Produkte mit früheren Firmware-Versionen sind möglicherweise nicht mit dieser Liste kompatibel.* 

\_\_\_\_\_\_\_\_\_\_\_\_\_\_\_\_\_\_\_\_\_\_\_\_\_\_\_\_\_

## **GEBRAUCHSANWEISUNG**

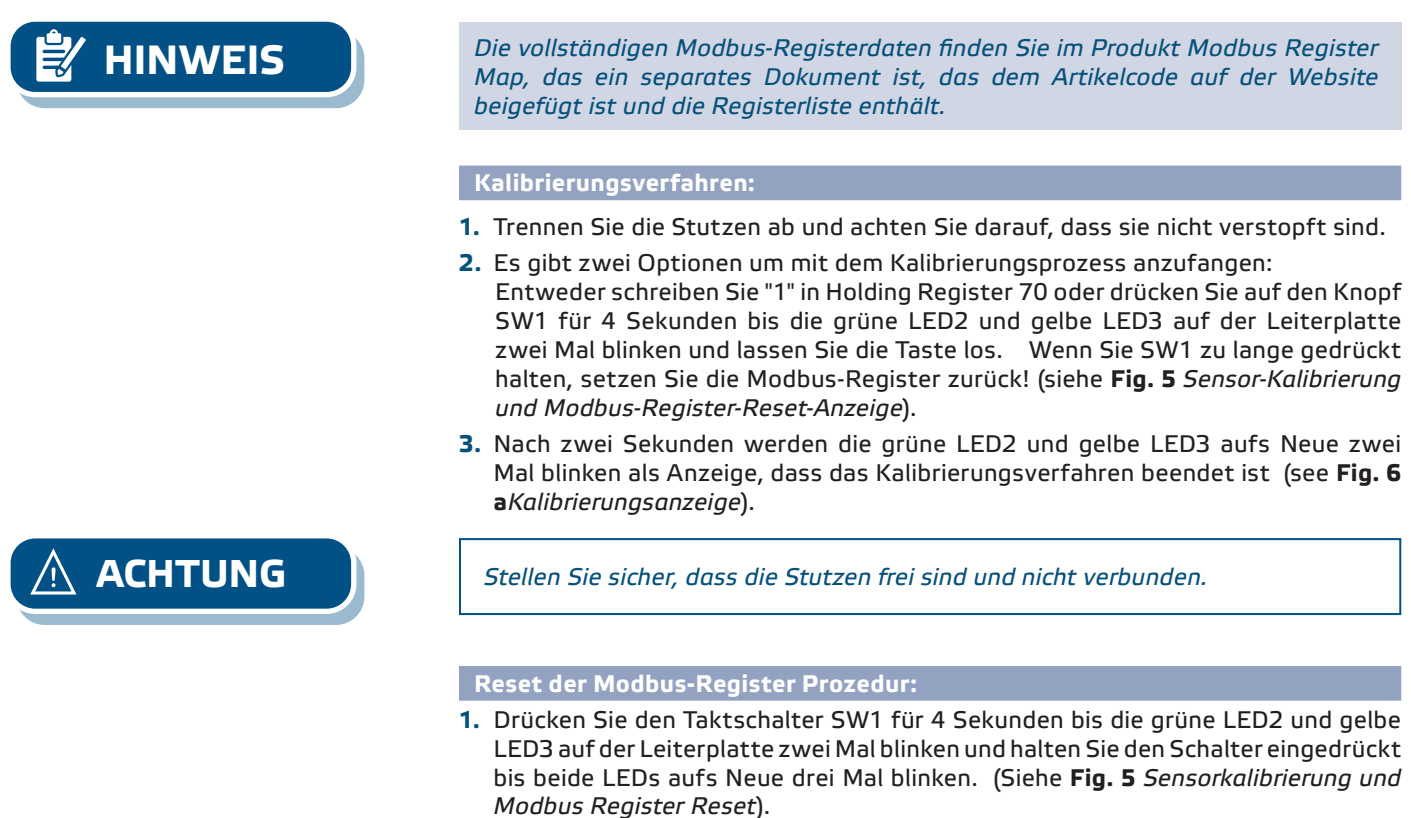

- **2.** Die Modbus-Register werden auf die Standardwerte (Werkseinstellung) zurückgesetzt.
- **3.** Während des Modbus-Reset-Vorgangs zeigt das Display "H" an (siehe **Fig. 6b***Modbus-Reset-Anzeige).*

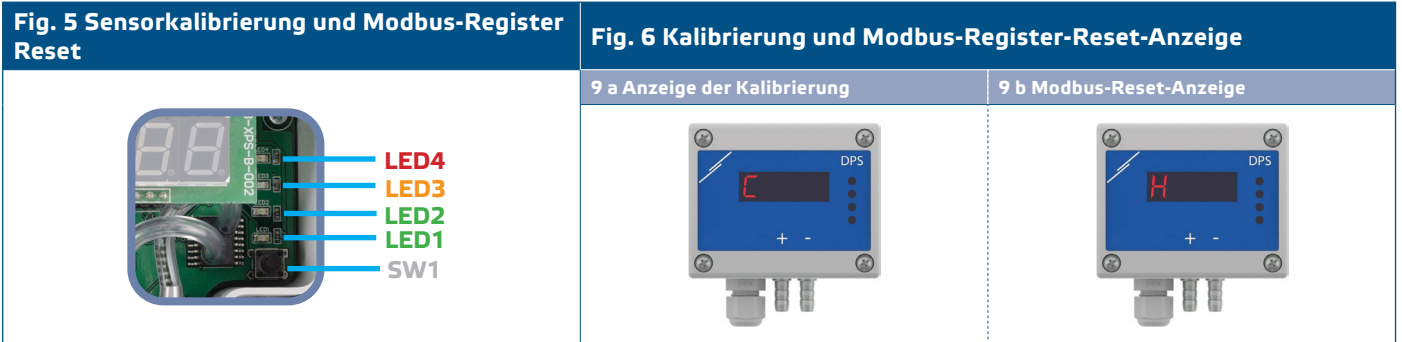

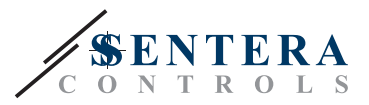

#### **Verfahren zum Zurücksetzen der Holding Register:**

**1.** Stellen Sie die Steckbrücke auf Kontakte 1 und 2 vom P4 Stecker für mehr als 20 s während das Gerät eingeschaltet ist (siehe **Fig. 7** ).

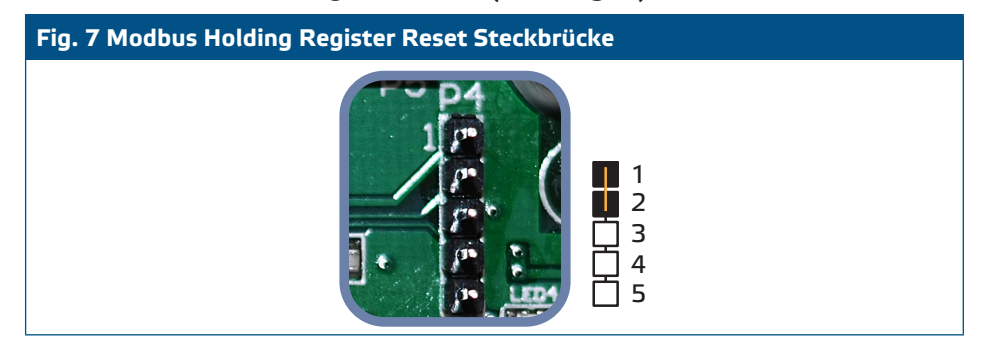

- **2.** Modbus Kommunikation Holding Register von 1 bis 3 werden auf den Standardwerten zurückgesetzt.
- **3.** Entfernen Sie die Steckbrücke.

**ACHTUNG** *Eine korrekte Messung der Luftgeschwindigkeit ist nur möglich, wenn sie durch das Holdingregister 64 (Pitot-Luftgeschwindigkeit) aktiviert wird und ein Transmitter an das entsprechende Pitotrohr-Verbindungsset (PSET-PTX-200) angeschlossen ist.* 

#### **Display-Einstellungen**

Das Display wird aktiviert wenn '1' im Holding Register 91 eingegeben wird (Anzeige des Messwerts) Eine '0' Eingabe wird das Display deaktivieren.

Wenn das Display aktiviert ist hängt der Modus ab vom Wert in Holding Register 61 (Betriebsmodus). Es gibt drei Displaymodi die aktiviert werden durch die entsprechenden Ziffer in Holding Register 61 einzugeben - Siehe die Tabelle unten:

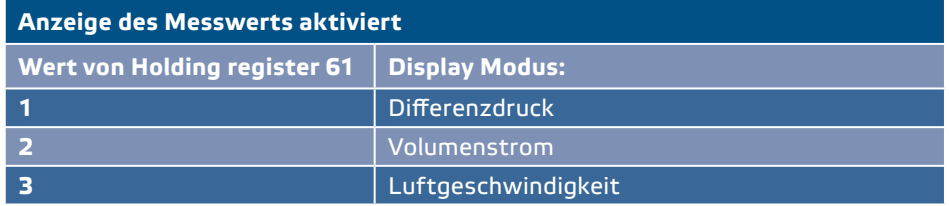

#### **1. Differenzdruck Display Modus:** (Siehe **Fig. 8**):

**1.1** Die LED-Anzeige zeigt das Differenzdruckniveau mit einer Auflösung von 0,1 Pa an, wenn das Niveau unter 100 Pa liegt. Bei über 100 Pa beträgt die Auflösung jedoch 1 Pa. In beiden Fällen zeigt die 3SModbus-Software den tatsächlichen Wert an. Siehe **Fig. 8** unten.

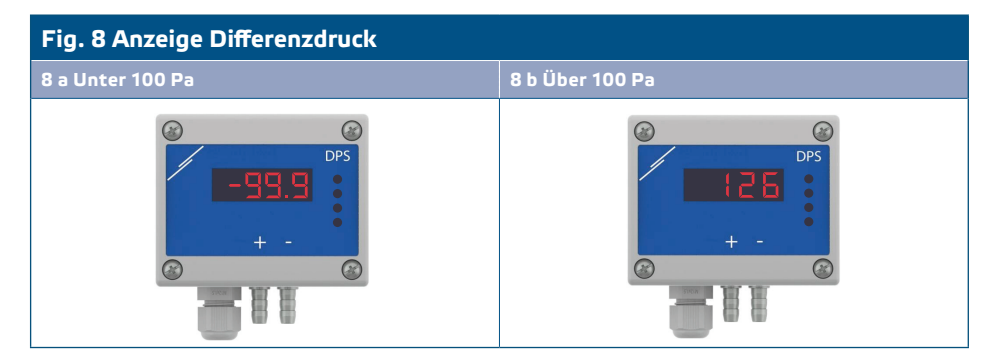

- **1.2** Außerhalb des Bereichs Angabe:
	- ► Das Display zeigt alle 3 Sekunden "Lo" an, wenn der gemessene Differenzdruck unter der Mindestgrenze des über das entsprechende Holidng Register eingestellten Regelbereichs liegt (siehe **Fig. 9 a**).

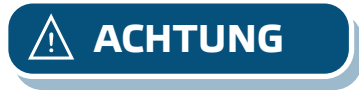

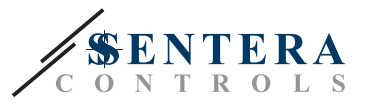

► Ist der gemessene Differenzdruck höher als die maximale Regelbereichsgrenze, zeigt das Display alle 3 Sekunden 'HI' an (siehe **Fig. 9 b**) *.*

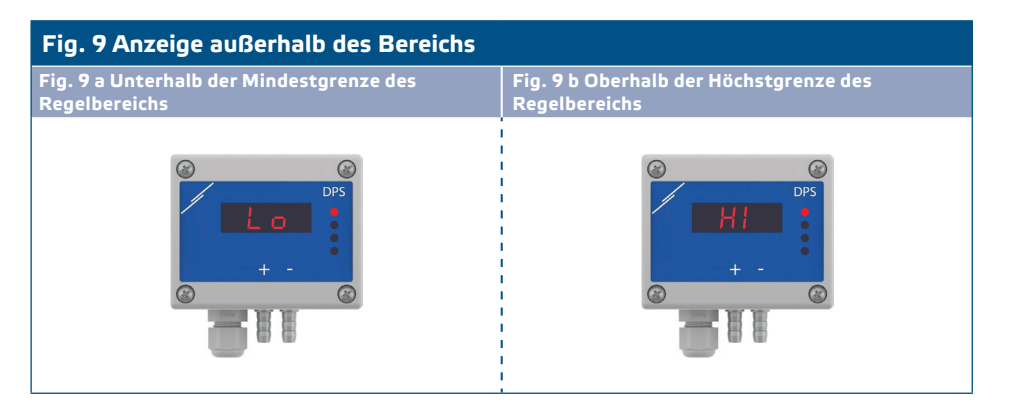

#### **2. Luftvolumenstrom Display Modus:**

- 2.1 Der Luftvolumenstrom mit einem Bereich von 0-9999 m<sup>3</sup>/h wird mit einer Resolution von 1 m<sup>3</sup>/h gezeigt. Ein Beispiel der Anzeige von 100 m<sup>3</sup>/h finden Sie in **Fig. 10 a** unten.
- **2.2** Ein Luftvolumenstrom über 10 000 m³ /h wird geteilt durch 1000 gezeigt. Ein Beispiel der Anzeige von 10 000 m³/h finden Sie in **Fig. 13 b** unten.

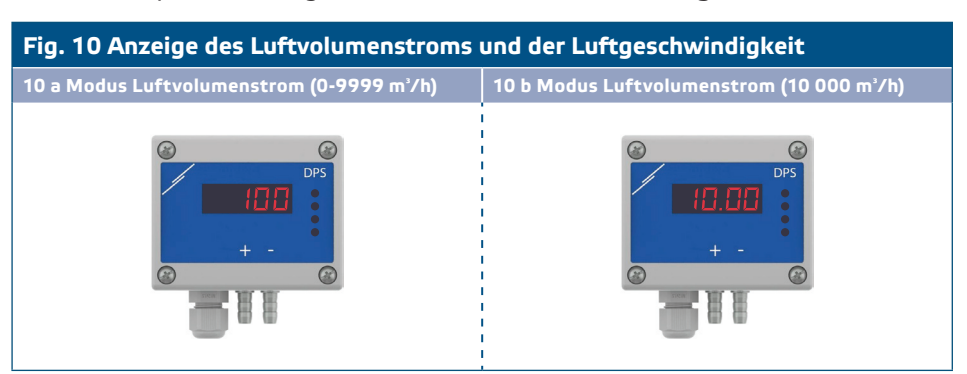

#### **3. Luftgeschwindigkeit Anzeigemodus:**

**3.1** Luftgeschwindigkeit wird mit einer Auflösung von 0,1 m/s gezeigt. Ein Beispiel der Anzeige von 1.0 m/s finden Sie in **Fig. 11** unten.

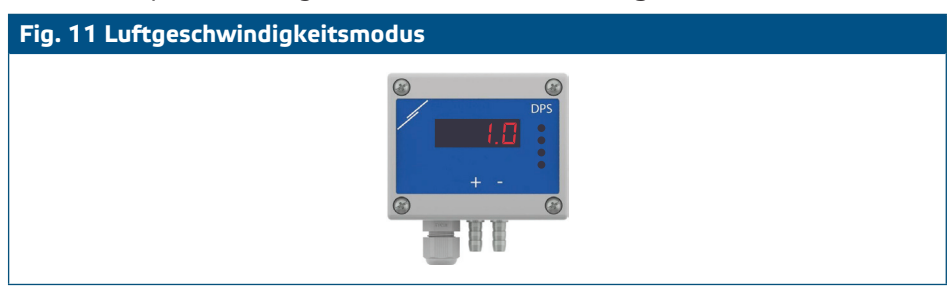

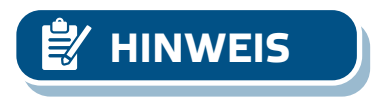

**HINWEIS** *Eine korrekte Messung der Luftgeschwindigkeit ist nur möglich, wenn sie durch das Holdingregister 64 (Pitot-Luftgeschwindigkeit) aktiviert wird und ein Transmitter an das entsprechende Pitotrohr-Verbindungsset (PSET-PTX-200) angeschlossen ist.* 

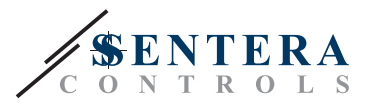

#### <span id="page-10-0"></span>**4.** Ausfallanzeige des Sensorelements:

Bei einer Fehleranzeige vom Sensorelement oder Kommunikationsausfall, wird eine Fehlermeldung 'Err' gezeigt und blinkt die rote LED4. (Siehe **Fig. 12**).

**Fig. 12 Sensorelement Ausfallanzeige**

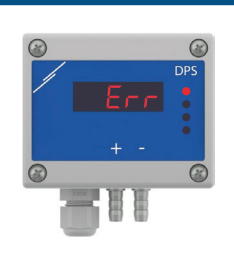

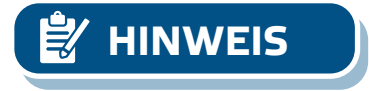

**HINWEIS** *Der Sensorausfallzustand wird nur angezeigt, wenn sich die Anzeige nicht im AUS-Modus befindet (aktiviert und deaktiviert über Holding Register 91).* 

### **TRANSPORT UND LAGERUNG**

Vermeiden Sie Erschütterungen und extreme Bedingungen. Lagern Sie in Originalverpackung.

## **GEWÄHRLEISTUNG UND EINSCHRÄNKUNGEN**

Zwei Jahre ab Lieferdatum gegen Defekte in der Fertigung. Änderungen oder Umbauten am Produkt nach dem Veröffentlichungsdatum entlasten den Hersteller zu allen Verantwortlichkeiten. Der Hersteller haftet nicht für Druckfehler oder Irrtümer in obengenannten Daten.

#### **WARTUNG**

Unter normalen Bedingungen ist dieses Produkt wartungsfrei. Falls verschmutzt, reinigen Sie es mit einem trockenen oder leicht feuchten Tuch. Bei starker Verschmutzung, reinigen Sie mit einem nicht aggressiven Produkt. Unter diesen Umständen sollte das Gerät vom Netz getrennt werden. Achten Sie darauf, dass keine Flüssigkeiten in das Gerät gelangen. Nur am Netz wieder Anschließen wenn das Gerät völlig trocken ist.